**บทๆ 5**

## **วิ!ใช้โปรแกรม**

น้ำ โดยจัดทำอยู่ใน 3 โปรแกรม รวมทั้งมีโปรแกรมการพิม<del>น</del>์ผลลัพธ์อีก 3 โปรแกรม ซึ่งสามารถ โปรแกร<mark>มที่ได้พัฒนาขึ้</mark>นนี้ประกอบไปด้วยการออกแบบ 3 ประเภทหลัก ของระบบระบาย **ใช้งานไค้ตามที่ไค้เขียนโปรแกรมไว้แอัวในบฑที่ 4 ตามรูปที่ 4.1 กง 4 .1 9 แต่เนี่อความสะดวก แก่การทำความเช้าใจ จงขอยกเที่น ตัวอย่างตังช้างล่างนี้**

**ตัวอย่างที่ 5.1 (กา?ออกแบบระบบท่อระบายนาเมีย)**

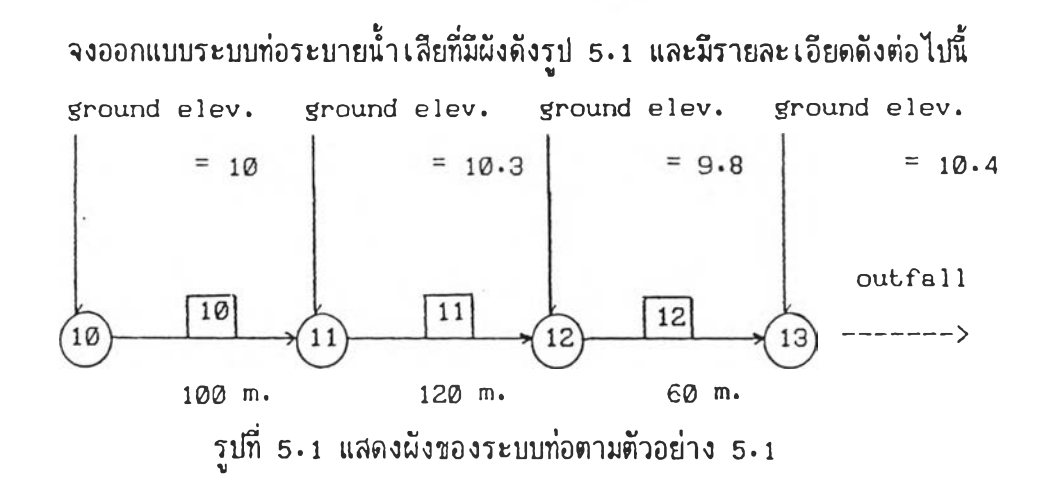

**จากรูป 5.1 และจากช้อมูสในสนาม นบว่า**

**ที่โหนค(ไ0)ความหนาแน่นของประชากรในปิปัจจุบันเท่ากับ 100 คน/เอคทาร อัตรานํ้าทิ้งในปี ปัจจุบันเท่ากับ 100 สตคว. ความหนาแน่นของประชากรในปีออกแบบเท่ากับ 200 คน/เอคทาร อัตรานํ้านี้งในปีออกแบบเท่ากับ 150 ลตคว. นี้นที่รับบริการเท่ากับ 10** เอ<sub>ิ</sub>คทาร์ ค่า peak factor เท่ากับ 2.5 ค่า min factor เท่ากับ 0.67 ี ที่โหนด (11) ความหนาแน่นของประชากรในปีปัจจุบันเท่ากับ 120 คน/เอคทาร์ อัตราน้ำทิ้งในปี **ปัจจุบันเท่ากับ 100 ลตคว. ความหนาแน่นของประชากรในปีออกแบบเท่ากับ 200 คน/เอคทาร อัตรานํ้าทิ้งในปีออกแบบเท่ากับ 150 ลตคว. นี้นที่รับบริการเท่ากับ 12** เอ<sub>ิ</sub>คทาร์ ค่า peak factor เท่ากับ 2.5 ค่า min factor เท่ากับ 0.67

**ที่โหนค@ความหนาแน่นของประขากรในมิปัจจุบัน1ท่ากับ 100 คน/เฮคทารื่อัตรานํ้าทึ้งในมิ** ปัจจุบันเท่ากับ 100 ลตคว. ความหนาแน่นของประชากรในบืออกแบบเท่ากับ 200 **คน/เฮคทาร อัตราน่าทึ้งในมิออกแบบเท่ากับ 150 ลตคว. พื้นที่รับบริการเท่ากับ 1** เฮคทาร์ ค่า peak factor เท่ากับ 2.5 ค่า min factor เท่ากับ 0.67 ที่โหนด (<del>i</del>3) เป็นโหนดที่น้ำออก (จากโปรแกรมที่พัฒนาใหม่ ไม่จำเป็นต้องใส่ซ้อมูลน้ำออก ณ จุดนี้)

ความยาวของลิ้งค์ <mark>110</mark> เท่ากับ 100 ม ., ลิ้งค์ <mark>[11] เท่ากับ 120 ม ., ลิ้งค์ [12] เท่า</mark>กับ 60 ม .

**กำหนดให้มีอัครานํ้ารั่วชิมเข้าท่อไต้เท่ากับ 20 ลบ.ม./วัน-เฮคทารั่ ความเร็วตํ่าลุดที่ยอมให้นํ้า ไหลในท่อเท่ากับ 0 .75 ม./วินาที ความเร็วลงลุดที่ห้ามเกินให้เท่ากับ 3 ม./วินาที ค่า ล้มประลิฑรีของแมนนิง 0.015 ความลึกของดินหลังท่อห้ามตำกว่า 0.60 ม. และห้ามเกิน 2 .0 0 ม. ระดับหลังท่อจุดที่นํ้าออกเท่ากับ 8.00 ม.**

**การปัอนข้อมูล, การแกัไข, การลบ, การเก็บข้อมูล และการลังให้เครี่องบทำงานคูไดั จาก flow chart ในบฑที่** 4 **กล่าวคีอเมื่อทำการโหลดโปรแกรมเข้าไปก็จะปรากฏเมนูเลึอกการ ทำงานชิ่งมี 3 ดัวเลึอก (ดังรูปที่** 4 . 1 ) **ในที่นื้เราต้องการออกแบบจงเลึอกเมนการออกแบบ เมื่อ เครื่อง'นรียกเมนูการออกแบบออกมาก็จะปรากฏอีก 4 ดัวเลึอก (ดังรูป** 4 . 2 ) **ในกรพีตัวอย่างนี้ เป็นการออกแบบระบบท่อระบายนํ้าเลียเราจิงต้องเลึอกการออกแบบระบบท่อระบายนี้าเลีย หลังจาก เลึอกแลัวจะปรากฏเมนูหลักหริอเมนูระบบท่อระบาย (คูรูป 4 .3 ) กรพีที่ยังไม่เคยมีการปัอนข้อมูล มาก่อนและไม่มีข้อมูลจากแผ่นจานอื่นๆ ก็จำต้องเลึจกหมายเลข 1 ชิ่งเป็นค่าลั่งของเมนูหลัก แล้ว ให้ทำการบ้อนข้อมูลตามที่เครื่องบถามมา ดังแลคงไว้ในรูปที่** 4.4 **เมื่อทำการป้อนข้อมูลเลร็จเรียบ ร้อย เครื่องฯจะกลับไปยังเมนูหลัก ถ้าต้องการดู.เละตรวจลอบข้อมูลที่ไต้บ้อนเข้าไป ให้กดหมาย เลข 3 (ในเมนูหลักหริอเมนูระบบท่อระบาย) จะปรากฏเป็นข้อมูลบนจอดังรูป 5 .2 ถ้าต้องการแก้ ไข , ลบ หริอ เพิ่มข้อมูลก็ลามารถกระทำการ เหล่านี้ไต้โคยที่ค่าลั่ง เหล่านี้มีอยู่แล้วใน เมนูหลัก เมื่อนอใจกับข้อมลที่ไดัปัอนเข้าไปแล้วต้องการให้เครื่องบทำการออกแบบก็เนียงแต่ลั่งให้เครื่องบทำ งานโดยค่าลังที่ 11 (หริอค่าลังออกแบบ)ในเมนูหลักและเมื่อเครื่องฯทำการค่านวทแลร็จจะปรากฏ ผลลันธ์ฃิ้นที่จอภาน ดังรปที่ 5 .3 จากนี้นเครื่องฯจะถามว่าต้องการเก็บผลลันธไว้นีมน์ในภายหลัง หริอไม่ ถ้าต้องการ Iก็บผลลันธการค่านว[น ก็ เนียงแต่ตั้งชิ่อแนีมของผลลัพธ์นี้นและลั่ง เก็บข้อมูลผล ลันธ์ดังกล่าวลงแน้ม อนิ่งจะ เห็นไต้ว่า ในกรพีนิ้ระดับดินจะไม่ เป็น 0.00 ดังชิ่งเป็นข้อผิดนลาดใน กรพีของโปรแกรม UNDP อีกต่อไป**

THE CURRENT SYSTEM CHARACTERISTICS ARE:

 $\tilde{\omega}$ 

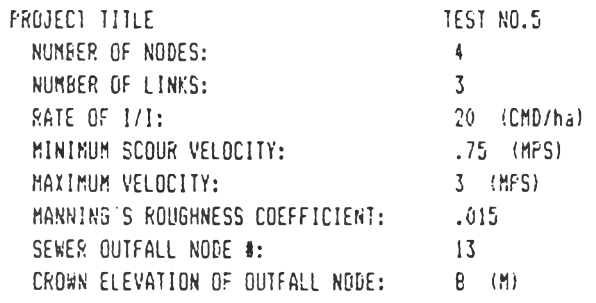

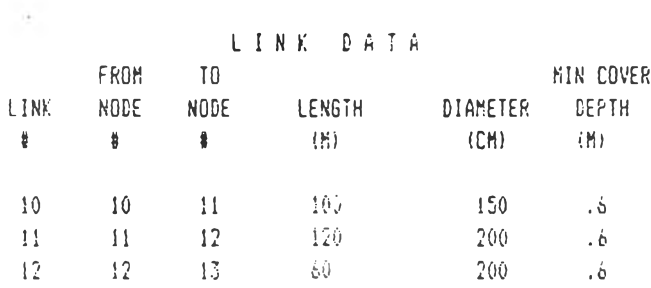

# $\begin{array}{cccccc} \mathbb{N} & \mathbb{O} & \mathbb{D} & \mathbb{E} & \mathbb{D} & \mathbb{A} & \mathbb{T} & \mathbb{A} \end{array}$

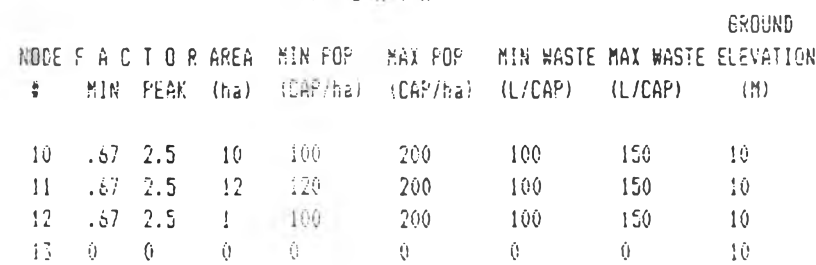

รูปที่ 5 - 2 ข้อมูลที่ได้บ้อนเข้าไปในระบบระบายน้ำเสียตามตัวอย่าง 5 - 1

ř,  $\frac{1}{2}$   $\overline{\mathcal{F}}$ 

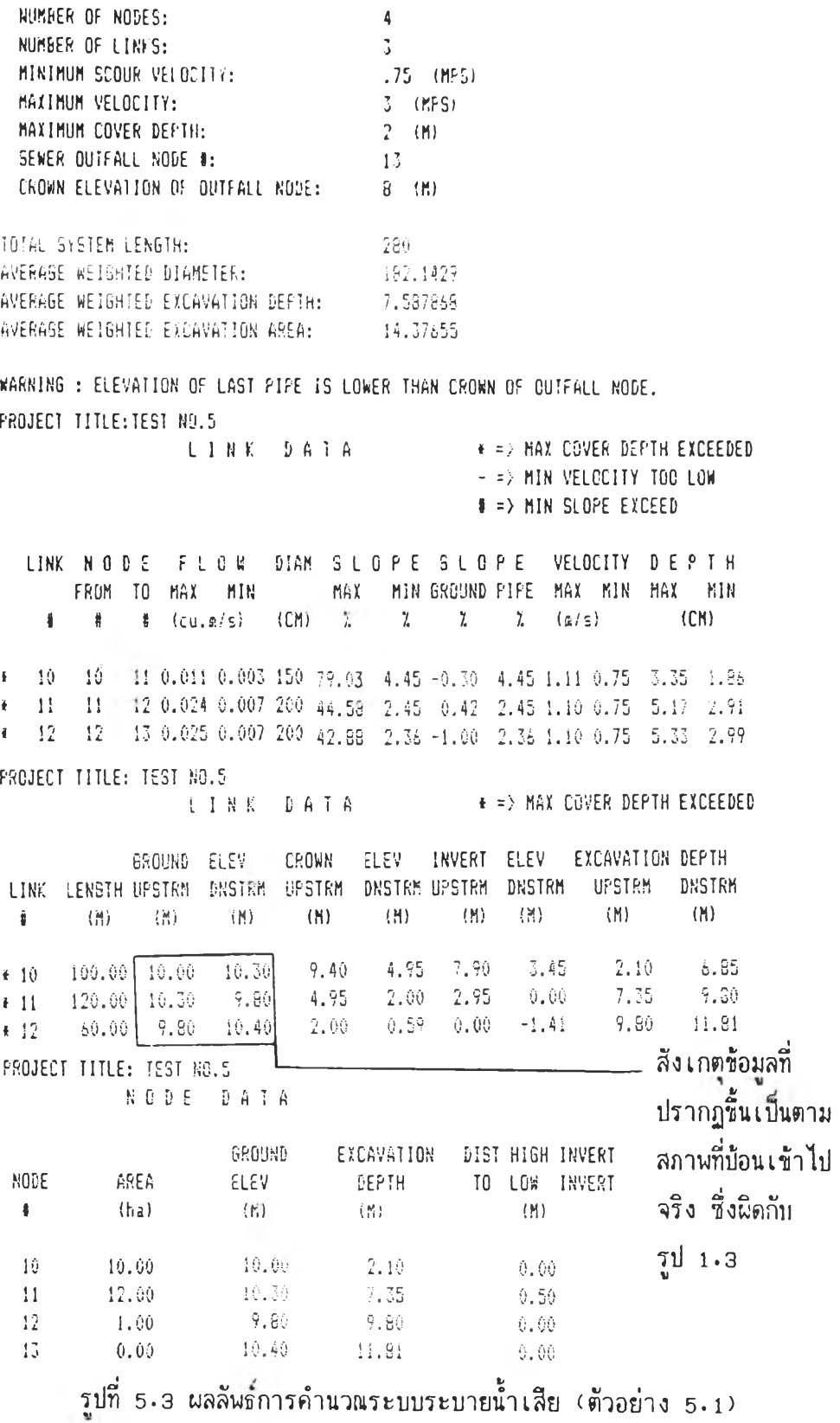

 $\sim$  .

 $\frac{1}{\sqrt{2}}$ 

51

# **ัวอย่างที่ 5-2 (การออกแบบระบบท่อระบายนาฝน)**

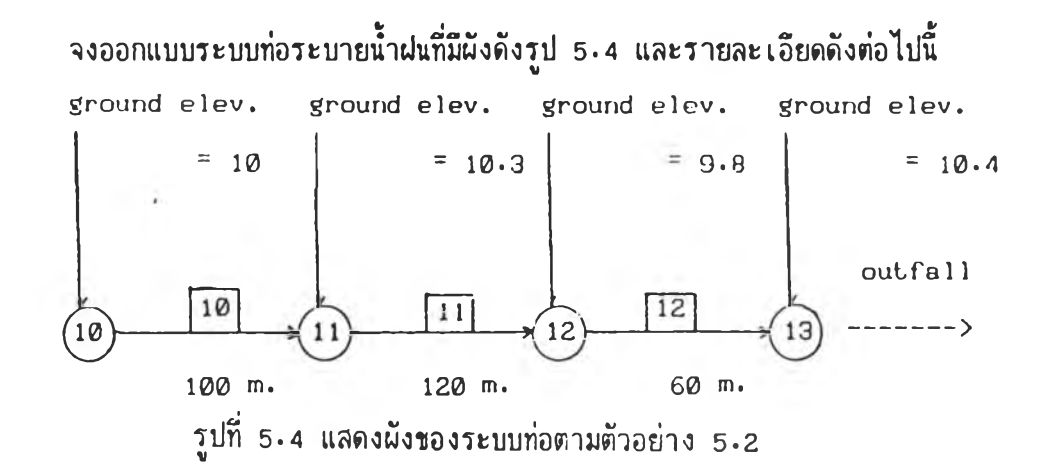

**จากรูป 5.4 และจากข้อมูลในลนาม นบว่า**

ที่โหนด (10)มีนี้นที่รับบริการเท่ากับ 10 เอ<sub>็</sub>คทาร์ สัมประลิทธิ์การไหลนองเท่ากับ 0 67 ที่โหนด(11)มีนั้นที่รับบริการเท่ากับ 12 เอ<sub>ิ</sub>กทาร์ ส้มประสิทธิ์การไหลนองเท่ากับ 0 67 ที่โหนด (12) มีนี้นที่รับบริการ เท่ากับ 1 เอ<sub>็</sub>คทาร์ ส้มประสิทธิ์การไหลนองเท่ากับ 0 .67 **ที่โหนค (13) เบนโหนดที่นํ้าออก**

ความยาวของลิ้งค์ <mark>[10</mark>] เท่ากับ 100 ม ., ลิ้งค์ <mark>[11</mark>] เท่ากับ 120 ม ., ลิ้งค์ <mark>[12] เท่ากับ 60 ม .</mark>

**กำหนดให้มีอัตรานี้ารั่วชิมเข้าท่อไค้เท่ากับ 20 ลบ.ม./'วัน-เป็ดฑารั่ ความเร็วตํ่าสุดที่ยอม'ให้นํ้า** ์ ไหลในท่อเท่ากับ *0* . 75 ม. ⁄วินาที ความเร็วสูงสุดที่ห้ามเกินเท่ากับ 3 ม. ⁄วินาที\_ ค่าสัมประลิฑธิ์ ของแมนนิ่ง 0.015 ความลึกของดินหลังท่อห้ามต่ำกว่า 0.60 ม. และห้ามเกิน 2.00 ม. ระดับ หลังท่อจุดที่น้ำออกเท่ากับ 8.00 ม. ค่าเวลาน้ำไหลระบายเข้าท่อ (time of entry) เท่ากับ **20 นาที เมื่อบ้อนข้อมูลตามที่แลคงไว้ในพัวอย่าง 5-1 แล้วเสร็จ ข้อมูลที่'ไค้บ้อนเข้า'ไปจะปรากฏ ชิ้นตามที่นลคงไว้ในรปที่ 5 .5**

**เมื่อสั่งให้เครื่องฯท่าการคำนวทแเละ เมื่อเครื่องบคำนวทเแล้ว เสร็จ จะปรากฏผลลันธชิ้นที่ จอกาน ดังรูปที่ 5 .6 จากนี้นเครื่องฯจะถามว่าต้องการเก็บผลลันรื่ไว้นิมนในภายหลังหรีอไม่ ล้า ค้องการเก็บผลลันรการคำน'วทเ ก็เนียงแต่ตั้งรื่อของแน้มผลลันธนี้นและสั่งเก็บข้อมูลผลลันธดังกล่าว ลงแนม**

### THE CURRENT SYSTEM CHARACTEPISTICS ARE:

MANNING'S ROUGHNESS COEFFICIENT:

CROWN ELEVATION OF OUTFALL NODE:

TIME OF ENTRY:

SEWER OUTFALL NODE #:

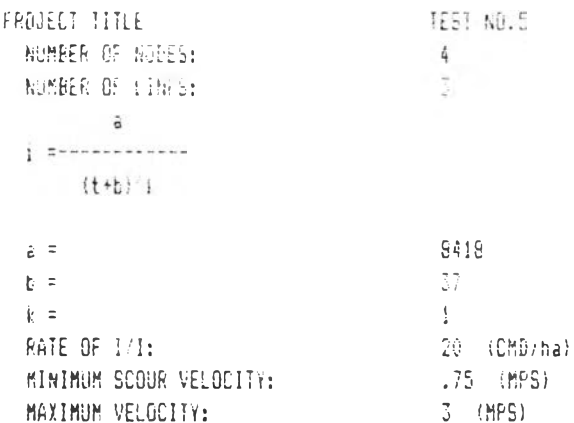

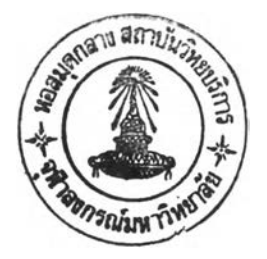

**LINK DATA** 

 $.015$ 

 $2\theta$ 

 $1\overline{3}$  $\theta = (\frac{M}{11})$ 

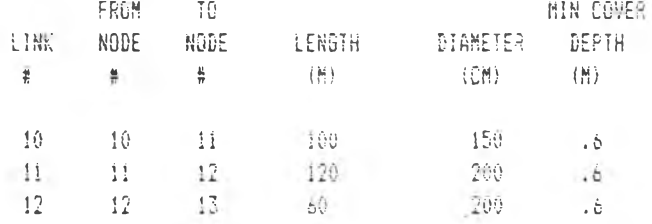

#### 

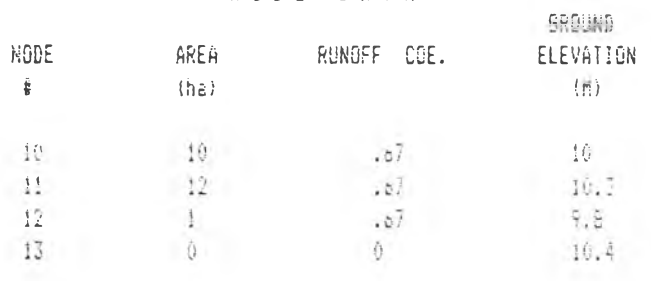

รูปที่ 5.5 ข้อมูลที่ได้บ้อนเข้าไปในระบบระบายน้ำฝนตามตัวอย่าง 5.2

PROJECT TITLE: TEST NO.5

 $\mathcal{R}_{\alpha,2}$ 

 $\mathbb{R} \cdot \mathfrak{C}$ 

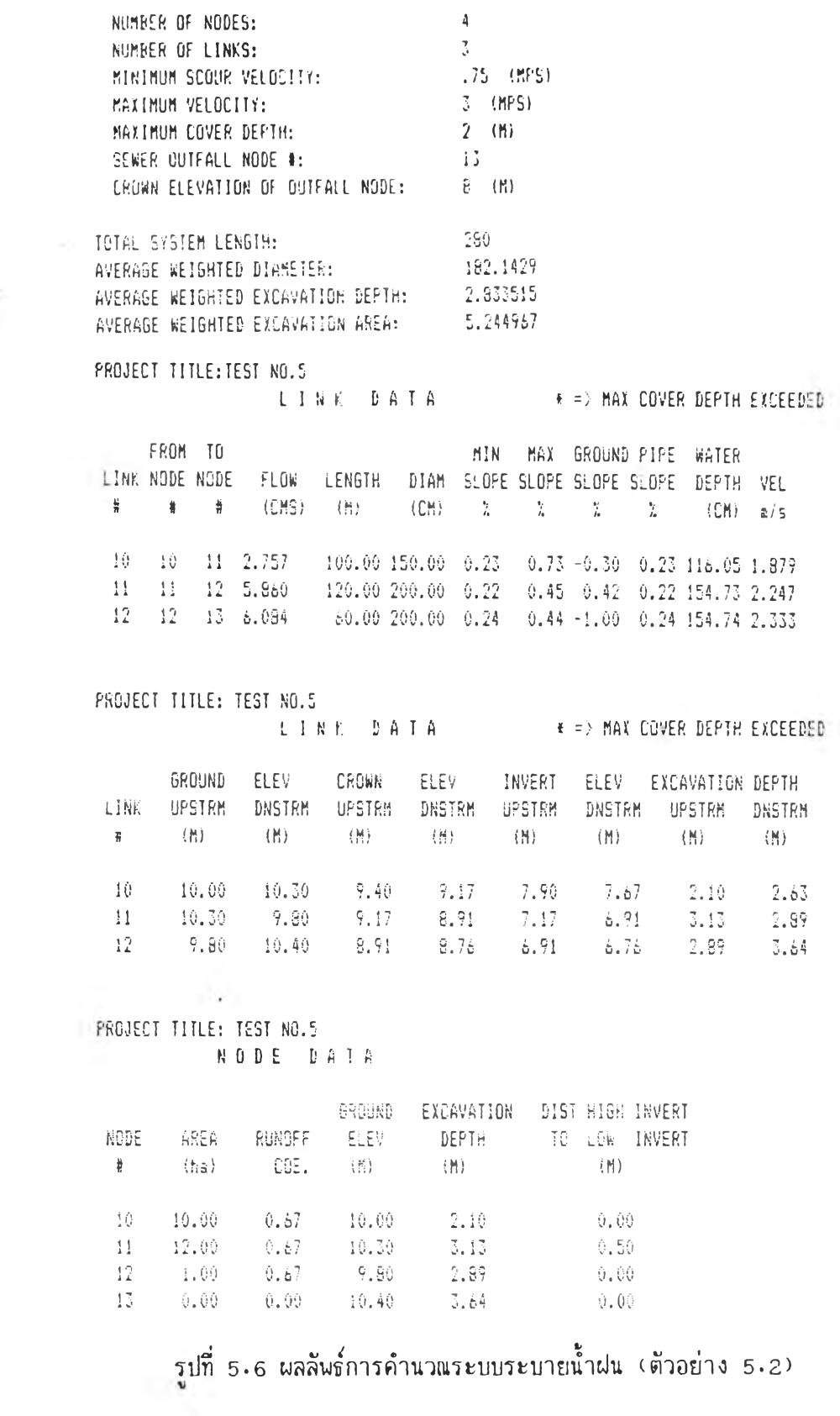

 $\mathcal{N}_{\mathcal{A}}$ 

# <u>ตัวอย่างที่ 5.3 (การออกแบบระบบท่อระบายน้ำร่วม)</u>

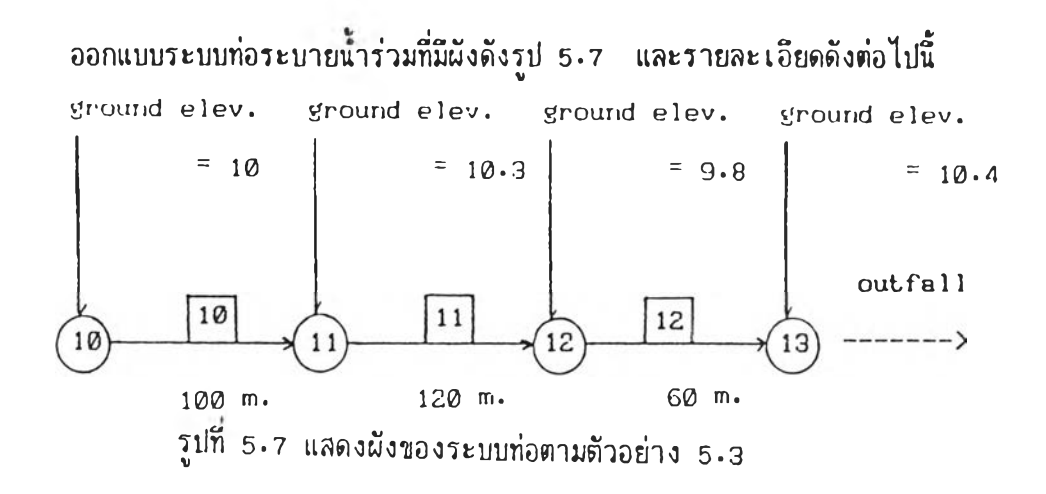

**จากรูป 5-7 และจากข้อมูลภาคลนาม นบว่า**

**ที่โหนค(** <sup>10</sup>**) ความหนาแน่นของประชากรในปีปัจจุบันเท่ากับ** 100 **คน/เอคทาร อัตรานํ้าทึ้งในปี**

- **ปัจจุบันเท่ากับ 100 ลตคว. ความหนาแน่นของประชากรในปีออกแบบเท่ากับ 200 คน/เอคทาร อัตรานํ้าทึ้งในปีออกแบบเท่ากับ 150 ลตคว. พื้นที่รับบริการเท่ากับ 10** เอ<sub>ิ</sub>คทาร์ ค่า peak factor เท่ากับ 2.5 ค่า min factor เท่ากับ 0.67 **อัมประอัฑธการไหลนองเท่ากับ 0.67**
- **ที่โหนด ( ท ) ความหนาแน่นชองประชากรในปีปัจจุบันเท่ากับ 120 คน/เอคทาร อัตรานํ้าทึ้งในปี ปัจจุบันเท่ากับ 100 ลตคว. ความหนาแน่นของประชากรในปีออกแบบเท่ากับ 200 คน/เอคทาร อัตรานํ้าทึ้งในปีออกแบบเท่ากับ 150 ลตคว. พื้นที่รับบริการเท่ากับ 12** เอ<sub>ิ</sub>คทาร์ ค่า peak factor เท่ากับ 2.5 ค่า min factor เท่ากับ 0.67 **อัมประลิทธการไหลนองเท่ากับ 0.67**
- **ที่โหนค (โ2)ความหนาแน่นของประชากรในปีปัจจุบันเท่ากับ 100 คน/เอคทารอัตรานํ้าทึ้งในปี ปัจจุบันเท่ากับ 100 ลคคว. ความหนาแน่นของประชากรในปีออกแบบเท่ากับ 200 คน/เอคทาร อัตรานํ้าทึ้งในปีออกแบบเท่ากับ 150 ลตคว. พื้นที่รับบริการเท่ากับ 1** เอคทาร์ ค่า peak factor เท่ากับ 2.5 ค่า min factor เท่ากับ 0.67 **อัมประลิท***รี่***การไหลนองเท่ากับ 0.67**

**ที่โหนค (โร)เบ็นโหนคที่นี้าออก**

ค ว า ม ย า ว ข อ ง ล ิ้ง ค ่ n u เท ่า ก ับ **100** ม . , ล ง ค m i เท ่า ก ับ **120** ม . , ท ึ้ง ค [น ัฏ **เท่า**กับ **60** ม .

**กำหนดให้มีอัตรานํ้ารั่วชิมเข้าท่อได้เท่ากับ 20 ลบ.ม./วัน-เป็คทารั่ ความเร็วตํ่าลุดที่ยยมให้นํ้า** ไหลในท่อเท่ากับ *อ*.75 ม./วินาที ความเร็วสูงสุดที่ห้ามเกินเท่ากับ 3 ม./วินาที ค่าสัมประสิทธิ์ ของแมนนิ่ง 0.015 ความลึกของดินหลังท่อห้ามต่ำกว่า **0.60 ม. และห้ามเกิน 2.00 ม. ระดับ** หลังท่อจุดที่น้ำออกเท่ากับ 8.00 ม. ค่า time of entry เท่ากับ 20 นาที

**เมื่อลังให้เครื่องฯท่าการด้านวพและเมื่อ เครื่องฯด้านวพแล้วเลร็จ จะปรากฏผลลันธขิ้น'ที่ จอมาน ด้งรูปที่ 5 .8 จากนั้นเครื่องฯจะถามว่าต้องการเก็บผลลันธไว้นีมพในภายหลังหรึอไม่ กำ** ต้องการเก็บผลลันธ์การคำนวณ ก็เนียงแต่ตั้งชื่อของแน้มผลลันธ์นั้นและสั่งเก็บข้อมูลผลลันธ์ดังกล่าว **ลงแฟ้ม**

**ส่วน'ในการนิมนผลลันรั่นั้น วิธีการใข้ก็เนียงเลีอกว่าต้องการนีมนิ่ผลลันธของระบบท่อระ บายชนิดใด แล้วเ รียกชิอแฟ้มข้อมูลที่ได้ เ ก็บผลลัน นั้น'ไว้ เครื่อง** จ ะ**จัดการแสดง**ผลลันธนั้น**ให้คู** กำ **ต้องการนิมนก็เนียงแต่ลั่งนีมนเท่านั้น เช่นแฟ้มข้อมูลผลลันรื่ระบบท่อระบายนํ้าฝนที่ได้เก็บไว้ มีชี่อว่า abc สิงที่วิศวกรผู้ออกแบบต้องปฏิบัติ ก็คิอใล่ชิอของแฟ้มข้อมูลว่า abc แล้วเครื่องฯจะแลคงผล ลันธ์ออกทางจอมานว่าใช่ข้อมูลที่ต้องการหรีอไม่ กำใช่ก็ลามารถลั่งนิมนิ่ไต้เลย กำไม่ใช่ก็ลามารถ เรียกแฟ้มข้อมูลแฟ้มอื่นมาบรรจุเข้าไปใหม่ได้ ลัก พะชอง**ผล**ลันธที่นิ**มน**ออกมานั้นเหมีอนกับที่ได้แสดง ไว้ในรูปที่ 5 .2 ,5.3 ,5.5 ,5-6 ,5.8 และ5 .9**

### THE CURRENT SYSTEM CHAPACTERISTICS ARE:

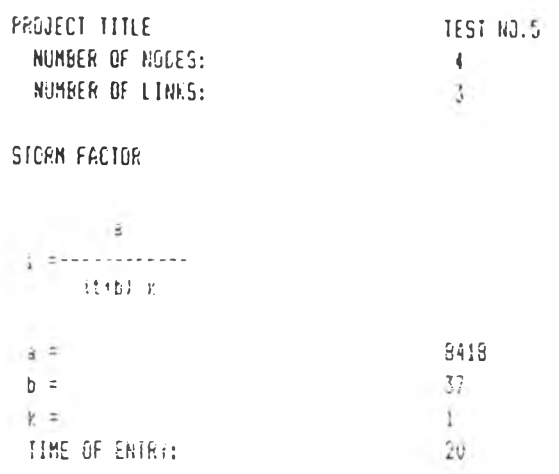

DONESTIC FACTOR

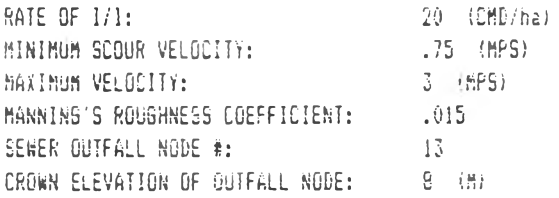

## LINK DATA

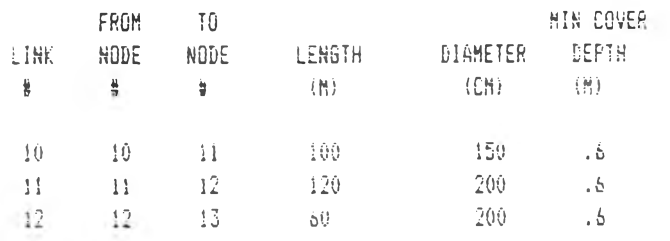

## NODE DATA

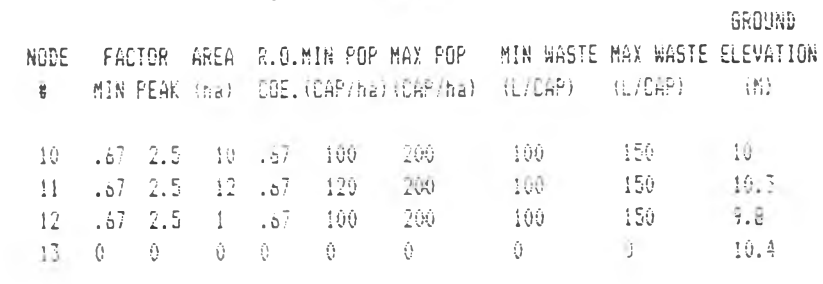

รูปที่ 5.8 ข้อมูลที่ได้บ้อนเข้าไปในระบบระบายน้ำร่วมตามตัวอย่าง 5.3

 $\gamma_{\rm eff}$ 

PROJECT TITLE: TEST NO.5

 $\alpha$ 

NUMBER OF NODES:  $\overline{4}$ NUMBER OF LINKS:  $-3$ .75 (MPS)<br>3 (MPS) MINIMUM SCOUR VELOCITY: MAXIMUM VELOCITY: MAXIMUM COVER DEFIN:  $-2 - (8)$ **Contractor** TOTAL SYSTEM LENGTH: 280<br>
AVERAGE WEIGHTED DIAMETER: 182.1427<br>
AVERAGE WEIGHTED EXCAVATION DEPTH: 3.372752<br>
AVERAGE WEIGHTED EXCAVATION AREA: 6.278701 WARNING : ELEVATION OF LAST PIPE IS LOWER THAN CROWN OF OUTFALL NODE. PROJECT TITLE: TEST NO.5 **LINK DATA \* => MAX COVER DEPTH EXCEEDED** - = > MIN VELOCITY TOG LOW # => MIN SLOPE EXCEED LINK NODE FLOW DIAM SLOPE SLOPE VELOCITY DEPTH FROM TO MAX MIN . MAX MIN-GROUND-FIFE MAX MIN MAX MIN  $\#$   $\#$   $\#$   $\{cu, a/c\}$   $\{CH\}$   $\#$   $\#$   $\{cu, ac/c\}$   $\{CH\}$ -# 10 10 11 2.765 0.003 150 0.73 4.45 -0.30 0.73 3.00 0.40 77.55 2.83  $-4$  11 11 12 5.879 0.007 200 0.44 2.45 0.42 0.44 3.00 0.42119.57 4.32 ++# 12 12 13 6.104 0.007 200 0.44 2.36 -1.00 0.44 3.00 0.42123.40 4.43 PROJECT TITLE: TEST NO.5 LINK DATA **E => MAX COVER DEPTH EXCEEDED** GROUND ELEV CROWN ELEV INVERT ELEV EXCAVATION-DEPTH LINK LENGTH-UPSTRM DNSTRM UPSTRM DNSTRM-UPSTRM DNSTRM UPSTRM DNSTRM 10 100.00 10.00 10.30 9.40 8.67 7.90 7.17 2.10 3.13 11 120.00 10.30 9.80 8.67 8.14 6.67 6.14 3.63 3.66 60.00 7.80 10.40 8.14 7.88 6.14 5.98 3.66 4.52  $# 12 -$ PROJECT TITLE: TEST NO.5 NODE DATA GROUND EXCAVATION DISTIHIGHTNVERT<br>NODE AREA RUNOFF ELEV DEFTH TO LOW INVERT  $\sharp$  (ha)  $\mathbb{C}$ OE, (fi) 一行槽) 一部。  $\begin{array}{cccc} 10& -10\, , 00& 0\, , 67& -10\, , 00& -2\, , 10\\ 11& -12\, , 00& 0\, , 67& -10\, , 30& -3\, , 65\\ 12& -1\, , 00& 0\, , 67& -9\, , 80& -3\, , 66\\ 13& 0\, , 00& 0\, , 00& -10\, , 40& -8\, , 52 \end{array}$  $-0.00$  $-9.50$ 0.00  $-0.00$ รูปที่ 5.9 ผลลัพธ์การคำนวณระบบระบายน้ำร่วม (ตัวอย่าง 5.3)